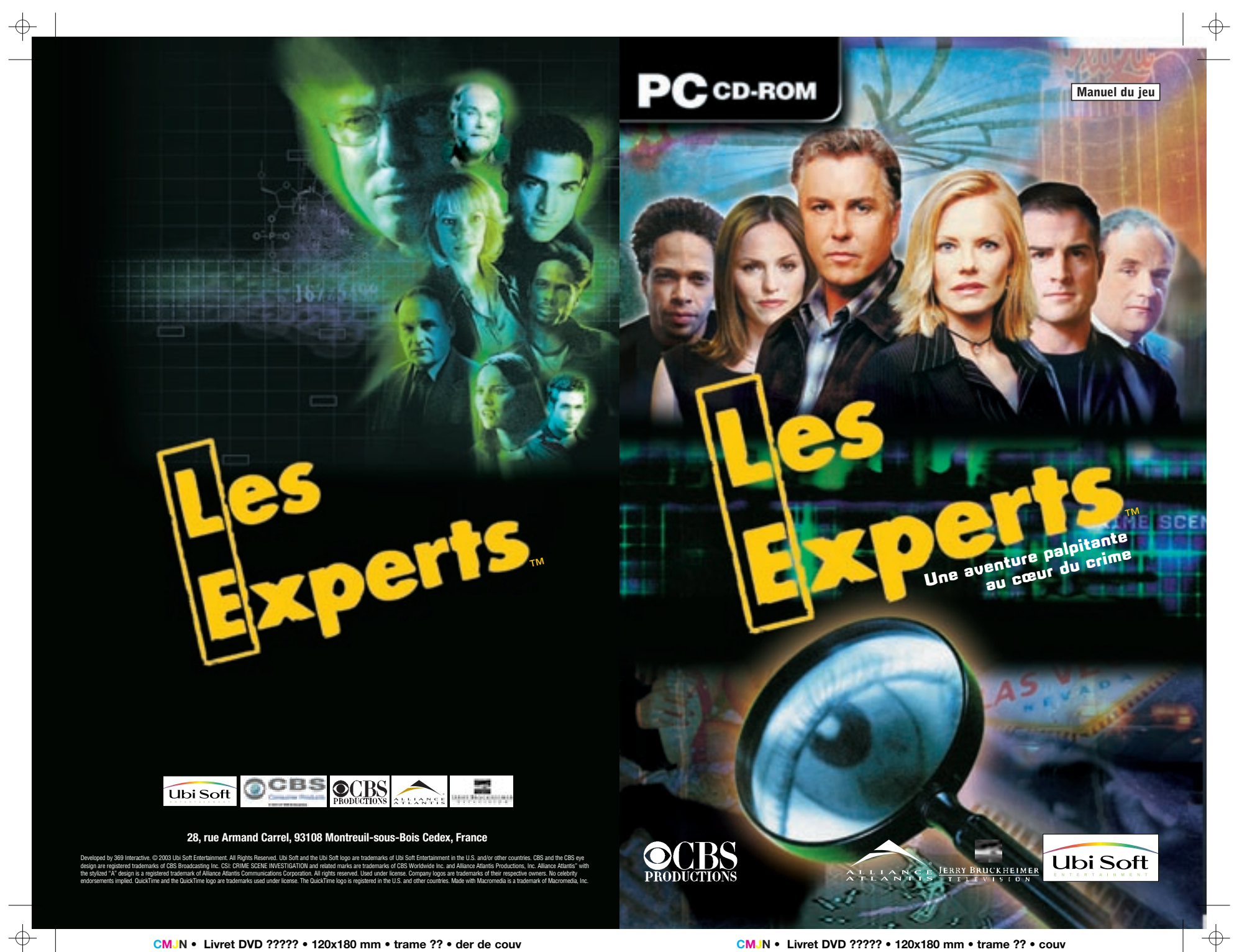

# $\text{CSI FR } 26/03/03 12:09 \text{ Page } 1 \text{ A}$

# **SOMMAIRE**

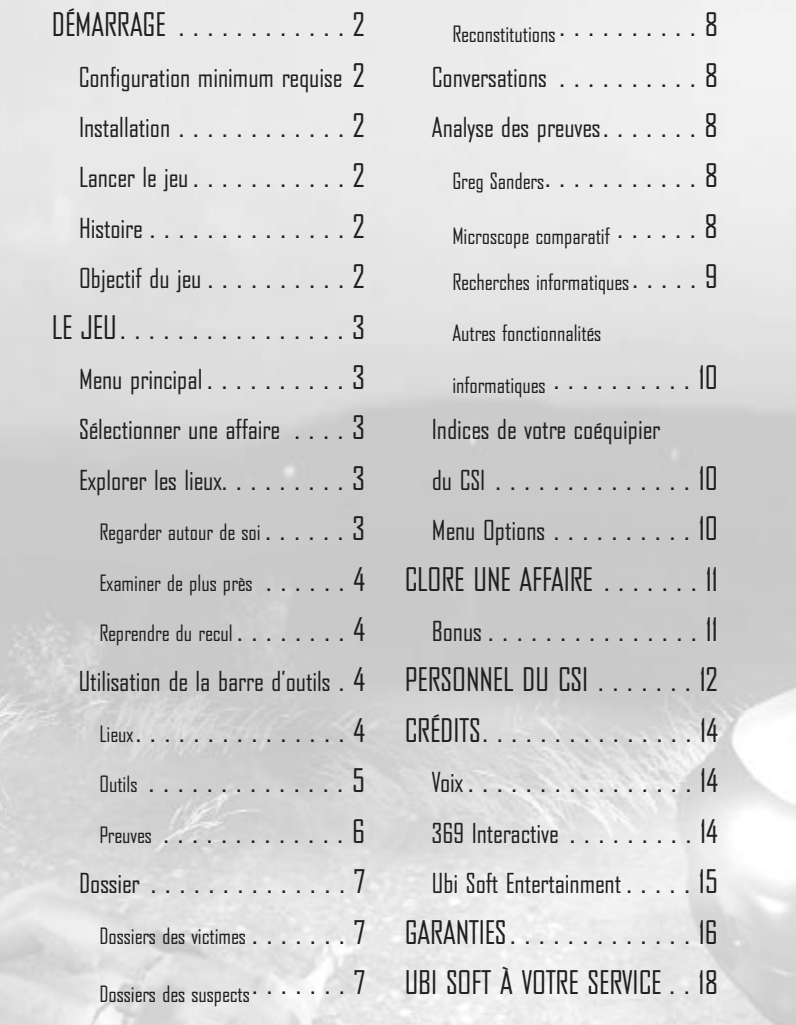

## DÉMARRAGE

### **CONFIGURATION MINIMUM REQUISE**

- Windows 98/MF/2000/XP
- $\bullet$  Pentium II 300 / AMD K6-III 450
- 128 Mo de RAM (256 Mo recommandés pour Windows 2000 & Windows XP)
- $\bullet$  Carte graphique 8 Mo avec accélération 3D (compatible DirectX 8.1)
- Lecteur de CD-ROM 4x

#### **Configuration recommandée**

- Windows® 98/ME/2000/XP uniquement
- $\bullet$  Pentium® II 500 MHz / AMD K6 III 600
- 256 Mo de RAM
- Lecteur de CD-ROM 16x
- **INSTALLATION**

Pour installer LE : Les Experts, insérez le CD 1 dans le lecteur de CD-ROM de votre ordinateur et sélectionnez Installer dans l'écran de démarrage.

Remarque : si vous choisissez l'option Installation minimum, les performances du jeu risquent d'être diminuées, surtout si la vitesse de votre lecteur de CD-ROM est faible. Il vous sera également proposé d'installer DirectX et QuickTime. Vous avez besoin de ces fichiers pour pouvoir jouer. Par conséquent, si vous n'êtes pas sûr de les avoir, installez-les.

### **LANCER LE JEU**

Pour lancer LE : Les Experts, insérez le CD 1 dans le lecteur de CD-ROM de votre ordinateur et sélectionnez Lancer dans l'écran de démarrage.

### **HISTOIRE**

Vous êtes un stagiaire du CSI affecté à l'équipe de nuit du Laboratoire criminel de Las Vegas. Pour découvrir la vérité qui se cache derrière les crimes, vous devez vous rendre sur les lieux, interroger des suspects et réunir, puis analyser des preuves matérielles. Heureusement, vous bénéficiez de l'aide des meilleurs agents et de la meilleure équipe du CSI de Las Vegas.

### **OBJECTIF DU JEU**

Dans chaque affaire de LE : Les Experts, votre objectif est de rassembler assez de pièces à conviction et d'informations pour pouvoir procéder à l'arrestation d'un suspect. Grâce à des outils de haute technologie ainsi qu'à votre capacité à poser les bonnes questions et à résoudre les énigmes, vous allez devoir déterminer les moyens, le mobile et l'occasion du crime pour arrêter votre suspect.

### • Carte son compatible DirectX 8.1

#### • 517 Mo d'espace disponible sur le

- disque dur
- DirectX 8.1 (inclus sur le CD-ROM) ou version supérieure
- QuickTime 6.0 (inclus sur le CD-ROM) ou version supérieure
- Carte graphique 8 Mo avec accélération
- matérielle 3D compatible DirectX 8.1
- Carte son 16 bits compatible DirectX 8.1
- 1,5 Go d'espace disponible sur le disque dur

# **MENU PRINCIPAL**

• Nouvelle partie : permet de commencer une nouvelle partie. Entrez un nom pour le fichier de sauvegarde dans la zone de texte, puis cliquez sur Commencer pour commencer votre enquête. Votre progression sera sauvegardée dans le fichier que vous venez de nommer.

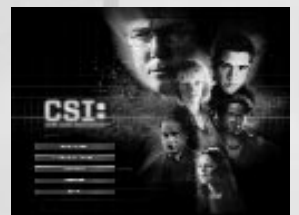

• Continuer une partie : permet de continuer une partie que vous aviez commencée. Sélectionnez le nom d'une partie préalablement

sauvegardée parmi la liste qui apparaît, puis cliquez sur Charger pour lancer la partie

- à partir de l'endroit où vous l'aviez interrompue.
- Options : permet de paramétrer les options vidéo et audio du jeu.
- Crédits : permet d'afficher les crédits de l'équipe de production du jeu.
- Quitter : permet de quitter le jeu pour retourner sous Windows®.

### **SÉLECTIONNER UNE AFFAIRE**

La première fois que vous jouerez à LE : Les Experts, vous n'aurez accès qu'à la première affaire : "Hôtel mortel". Cependant, les criminels ne prenant pas de vacances, quand vous aurez élucidé une affaire, une autre vous sera attribuée. Au total, il y a cinq affaires à résoudre.

Au fur et à mesure du jeu, vous pourrez donc résoudre de nouvelles affaires ou recommencer une affaire déjà résolue pour obtenir un meilleur score, en cliquant sur le bouton Lancer qui se trouve près de l'image correspondant à l'affaire de votre choix.

Vous commencerez chacune des affaires dans le bureau de Gil Grissom, au siège du CSI. Grissom est votre nouveau chef. Il vous fera une brève présentation de l'affaire et vous enverra ensuite sur le lieu du crime.

### **EXPLORER LES LIEUX**

### **Regarder autour de soi**

Dans certains lieux, vous pouvez utiliser le pointeur pour regarder autour de vous. Pour faire défiler l'écran, placez le pointeur sur le bord droit ou gauche de l'écran. La flèche vous indique alors la direction dans laquelle vous vous déplacez (cette fonction <sup>n</sup>'est pas disponible partout, seulement là vous en avez besoin !).

# LE JEU

### **Examiner de plus près**

Certains objets ou certains endroits peuvent - et doivent - être inspectés plus en détail. Par exemple, vous pouvez examiner de plus près un objet sur une table ou une marque sur la peau de la victime. Lorsque votre pointeur passe sur quelque chose qui peut être examiné de près, il se transforme en une flèche verte qui pointe vers l'avant. Pour vous rapprocher de l'objet ou de l'endroit, cliquez dessus quand la flèche est verte. Remarque : si vous souhaitez l'examiner d'encore plus près ou

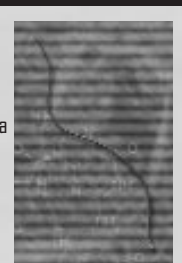

trouver une preuve invisible à l'œil nu, essayez de sélectionner l'un de vos outils d'analyse dans l'onglet Outils en bas de l'écran.

### **Reprendre du recul**

Après avoir examiné de près un élément, vous voudrez sans doute récupérer la vue que vous aviez du lieu du crime. Pour reprendre du recul, déplacez votre pointeur jusqu'au bord gauche ou droit de l'écran. Il prendra l'apparence d'une double flèche pointant vers le côté. Il vous suffit alors de cliquer pour revenir à la vue que vous aviez avant. Dans certains cas, vous devrez cliquer plusieurs fois pour revenir à votre position initiale.

### **UTILISATION DE LA BARRE D'OUTILS**

La barre d'outils située en bas de l'écran est divisée en plusieurs onglets : Lieux, Outils et Preuves. Cliquez sur l'onglet de votre choix pour afficher les options de cette catégorie.

#### **Lieux**

4

La barre de Lieux vous propose tous les lieux en relation avec le crime ainsi que les différents locaux du CSI. En cliquant sur l'icône d'un lieu pendant une partie normale, vous serez directement transporté sur le lieu sélectionné.

Les lieux en rapport avec le crime dépendent de l'affaire sur laquelle vous enquêtez. Les nouvelles informations que vous obtiendrez sur le crime pourront vous permettre d'accéder à de nouveaux lieux.

Les locaux du CSI sont les suivants :

- La morgue : où Al Robbins vous aidera à examiner le corps de la victime
- Le bureau de l'inspecteur : où le Capitaine Jim Brass dirige les interrogatoires et peut vous donner des conseils d'ordre juridique.
- Le laboratoire : où Greg Sanders est à votre disposition pour vous aider à analyser les pièces à conviction.

Ces lieux sont disponibles dès que vous avez besoin de vous y rendre pour la poursuite de votre enquête. Par exemple, si un corps doit être examiné, la morgue sera disponible ; s'il n'y a pas de corps à examiner, vous ne pourrez pas y accéder.

### **Outils**

L'onglet Outils contient vos outils d'analyse. Familiarisez-vous rapidement avec ces instruments, car vous en aurez souvent besoin !

Les outils se divisent en deux catégories : les outils de collecte et les outils de détection. Pour utiliser un outil, cliquez sur l'onglet de la catégorie (Collecte ou Détection) à laquelle il annartient

En plaçant votre pointeur sur l'icône d'un outil, vous faites apparaître son nom et une brève description. Cliquez une fois sur l'outil pour le sélectionner. Vous verrez alors votre pointeur changer d'apparence pour vous indiquer l'outil que vous avez activé. Si vous souhaitez avoir une description plus détaillée d'un outil, double-cliquez sur son icône. Chaque outil a son utilité propre. Vous devez cliquer dessus pour l'activer lorsque votre pointeur est sur un objet sur lequel il peut servir. Par exemple, en ce qui concerne le kit de moulage, votre pointeur doit être sur une empreinte pour que vous puissiez essayer de la mouler. Pour le pinceau, cliquez et maintenez le bouton de la souris enfoncé pour faire glisser le pinceau et appliquer de la poudre dactyloscopique sur la surface : s'il y a une empreinte digitale, la poudre la révélera. Essayez vos différents outils pour savoir comment les utiliser au mieux avec les différentes preuves.

### **Outils de collecte**

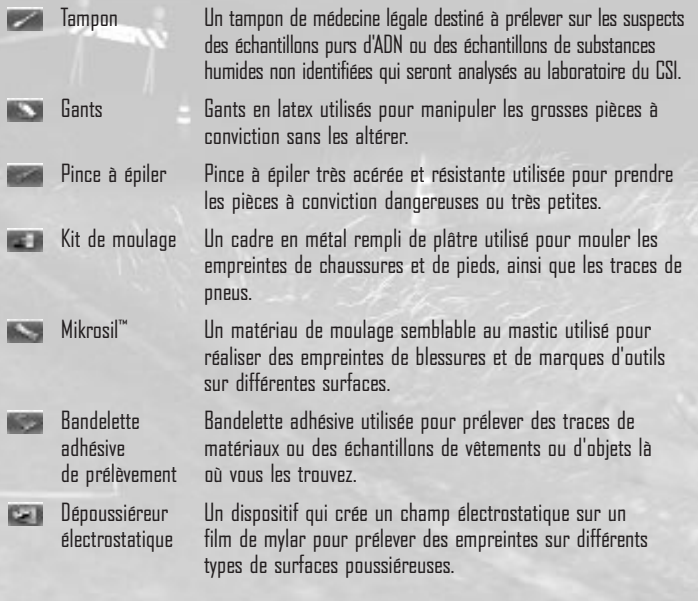

### **Outils de détection**

Loupe Une loupe à piles dotée de lentilles polies de surface pour examiner les traces.

Ninhydrine Une substance chimique qui révèle les empreintes digitales latentes sur les surfaces poreuses, comme le papier, en réagissant avec les acides aminés des empreintes digitales

Pinceau Un pinceau utilisé pour appliquer de la poudre dactyloscopique sur la zone où se trouvent les empreintes digitales et dont les poils sont généralement en fibre de verre, en poils de chameau ou d'écureuil. Lampe à UV Un appareil portatif qui émet de la lumière invisible de différentes longueurs d'ondes pour améliorer la perception d'éventuelles preuves, comme des contusions ou des accélérants.

Détecteur olfactif Un appareil permettant de prélever des échantillons de gaz grâce à des polymères plastiques enduits d'un matériau conducteur pour absorber, puis identifier les substances odorantes.

Luminol Un produit chimioluminescent qui réagit avec le fer contenu dans l'hémoglobine et donne au sang une couleur bleu-vert luminescente.

Caméra infrarouge Imageur thermique haute performance et infrarouge de diagnostic utilisé pour détecter une signature calorifique dans les objets.

### **Preuves**

6

Les preuves sont divisées en trois catégories, auxquelles vous pouvez accéder en cliquant sur leurs onglets respectifs :

- Traces/Empreintes : traces relevées, telles que les empreintes digitales, les échantillons de sang, les traces de pneus ou les pellicules capillaires.
- Documents : impressions, listes ou formulaires, tels que les casiers judiciaires, les permis de conduire ou les reçus.
- Objets : objets courants, tels que des briquets, des jetons de casino ou des démonte-pneus.

Pour obtenir des informations détaillées sur une pièce à conviction, double-cliquez sur son icône. Une fenêtre contextuelle vous indique alors tout ce que vous avez appris jusque-là au sujet de cette preuve, dont les détails suivants :

- l'endroit où elle a été trouvée
- une description détaillée
- les résultats des analyses qui ont été effectuées dessus
- les indices qui vous ont été donnés pour savoir ce que vous devez faire avec

Les fenêtres contextuelles des pièces à conviction se mettent automatiquement à jour au fur et à mesure que votre enquête progresse, alors consultez-les régulièrement. Il se peut que vous ayez besoin de vous rafraîchir la mémoire si vous vous retrouvez bloqué au cours de vos investigations.

### **DOSSIER**

Utilisez le dossier pour revoir les détails de l'affaire sur laquelle vous enquêtez pour avoir de nouvelles idées sur la direction à suivre. Le dossier se met automatiquement à jour quand de nouvelles informations sont révélées.

Pour ouvrir le dossier, cliquez sur l'onglet situé en bas à droite de votre écran.

### **Dossiers des victimes**

Pour consulter le dossier de la victime du crime, cliquez sur l'onglet Victime. Il contient les dernières informations concernant la victime et le crime.

### **Dossiers des suspects**

Pour consulter le dossier d'un suspect, cliquez sur l'onglet Suspect. Les informations concernant les suspects sont réparties en trois catégories :

- moyens : des éléments qui lient physiquement le suspect à l'arme du crime • mobile : la raison qui a motivé le crime
- 
- occasion : des éléments qui lient physiquement le suspect au lieu du crime

Les autres informations qui concernent le suspect, mais qui ne rentrent pas dans ces catégories apparaissent en bas du fichier.

Lorsque vous estimez que vous avez assez de preuves, allez au bureau de l'inspecteur pour voir si Brass peut faire venir le suspect. Pour faire venir un suspect pour un interrogatoire, vous devez au moins avoir rempli la section Moyens, Mobile ou Occasion. Pour arrêter un suspect, il vous faut généralement les trois.

Remarque : les informations recueillies peuvent parfois brouiller les pistes sans mener nulle part ou encore ne représenter qu'un indice préliminaire sur lequel il faut <sup>s</sup>'attarder pour en tirer une preuve solide.

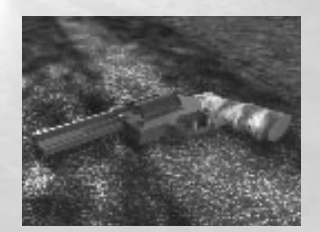

#### **Reconstitutions**

L'onglet Reconstitutions vous permet de revoir les reconstitutions de l'affaire. Cliquez sur Lancer sous l'une des reconstitutions pour la visionner.

### **CONVERSATIONS**

Vous devrez souvent interroger les suspects pour apprendre des informations capitales sur votre affaire. Certaines conversations se déclenchent automatiquement quand vous entrez dans une pièce ou quand vous analysez une preuve, mais il faudra que vous preniez l'initiative d'en entamer d'autres. Pour lancer une conversation, placez votre pointeur sur la personne de votre choix et cliquez.

Au cours d'une conversation, une série de questions que vous pouvez poser apparaîtra à l'écran. Les questions disponibles dépendent des informations que vous avez pu obtenir jusque-là, alors n'hésitez pas à revenir interroger des suspects ou des témoins quand vous aurez de nouveaux éléments ou de nouvelles preuves. Pour poser une question, placez votre pointeur dessus et cliquez.

### **ANALYSE DES PREUVES**

Pour résoudre les affaires, il est indispensable d'analyser les preuves. Souvent, vous pourrez les étudier avec vos outils là où vous les trouvez, mais parfois, il faudra aller plus loin. Les analyses complexes sont effectuées au laboratoire. Pour vous y rendre, cliquez sur l'icône du laboratoire dans la barre de Lieux.

Les icônes des preuves se mettront à jour pour indiquer la progression de leur analyse. Une fois qu'une preuve a été analysée, soit par Greg soit à l'aide du matériel du laboratoire, une étiquette grise apparaît sur son icône. Une étiquette jaune apparaît quand l'analyse ne peut plus rien donner et que la preuve a été détaillée au maximum.

### **Greg Sanders**

8

Pour demander à Greg d'analyser une pièce à conviction, cliquez sur celle de votre choix et faites-la glisser de la barre de Preuves sur Greg. S'il est en mesure d'effectuer une analyse, il vous donnera immédiatement le résultat, comme il sait si bien le faire.

### **Microscope comparatif**

Pour examiner une pièce à conviction de plus près, cliquez sur le microscope comparatif dans le laboratoire. Deux oculaires apparaîtront côte à côte à l'écran. Ensuite, cliquez sur la pièce à conviction de votre choix et faites-la glisser sur l'un des deux oculaires pour la regarder de plus près.

Pour comparer deux pièces à conviction, faites-en glisser une deuxième sur l'oculaire. S'il y a des conclusions à tirer de la comparaison, votre coéquipier du CSI commentera les résultats.

Remarque : toutes les pièces à conviction ne peuvent pas être placées sous le microscope.

### **Recherches informatiques**

Cliquez sur l'ordinateur du labo pour voir à quoi il peut vous servir. Pour lancer un programme, cliquez sur le bouton correspondant.

La fonction de recherche permet plusieurs types de recherches dans des bases de données, telles que :

- AFIS : Automated Fingerprint Identification System (système automatisé d'identification des empreintes digitales). Permet d'effectuer des recherches comparatives d'empreintes digitales dans la base de données des accusés déclarés coupables.
- Assistant traces : permet d'établir des correspondances entre des traces de pneus et les modèles de traces connus et recensés dans une base de données.
- SLIP : Shoewear Linking and Identification Program (programme de comparaison et d'identification des chaussures). Permet d'effectuer des recherches comparatives de chaussures connues à partir d'empreintes de semelles.
- Et autres bases de données exploitables d'actualités, d'archives juridiques ou publiques et d'informations commerciales.

Pour lancer une recherche, faites glisser la preuve de votre choix de la barre d'outils sur l'une des fenêtres de l'écran de recherche, puis cliquez sur le bouton Rechercher. L'ordinateur sélectionnera automatiquement le moteur de recherche approprié à ce type de preuve.

Si la recherche a abouti, un message "Correspondance établie" apparaîtra à l'écran. Cliquez sur le bouton "Voir" pour consulter la liste des résultats.

Pour comparer deux pièces à conviction, faites-les glisser de la barre d'outils sur chacune des fenêtres de l'écran de recherche, puis cliquez sur le bouton Comparer. L'ordinateur va comparer les deux preuves et déterminer leur niveau de correspondance.

Remarque : toutes les pièces à conviction ne peuvent pas faire l'objet d'une recherche informatique.

### **Autres fonctionnalités informatiques**

L'ordinateur vous propose d'autres fonctions, comme le chat et les recherches sur Internet. Lorsque ces fonctions sont actives, il vous suffit de cliquer sur le bouton du programme de votre choix pour accéder à sa fenêtre.

### **INDICES DE VOTRE COÉQUIPIER DU CSI**

Vous pouvez obtenir de l'aide à tout moment en cliquant sur votre coéquipier du CSI. Une interface de conversation vous proposera alors toutes les questions que vous pouvez poser. Les indices disponibles dépendront des preuves et des informations que vous aurez réunies jusque-là.

Vous pouvez obtenir des indices concernant une preuve particulière en cliquant sur "Pouvez-vous me donner votre avis sur une preuve ?". Ensuite, faites glisser la preuve en question sur votre coéquipier. Consultez la fenêtre contextuelle de la pièce à conviction pour voir si elle ne contient pas un indice sur une éventuelle analyse plus poussée ou sur la manière dont vous pourriez l'utiliser.

Attention : Grissom n'est pas très impressionné par les gens qui lui demandent des indices. Cette démarche auprès de votre coéquipier aura un impact négatif sur votre évaluation finale.

### **MENII OPTIONS**

Vous pouvez faire apparaître le menu Options à tout moment en appuyant sur la touche Echap. Il vous permet de paramétrer vos options vidéo ou audio. Vous pouvez également cliquer sur l'onglet Charger pour afficher la liste des autres enquêtes sauvegardées.

(Remarque : vous n'aurez jamais besoin de sauvegarder votre partie manuellement, car les sauvegardes se font automatiquement à chaque moment clé du jeu.) En bas de l'écran, vous verrez également la liste d'options suivante :

- Quitter : pour abandonner la partie en cours et retourner sous Windows®
- Menu principal : pour abandonner la partie en cours et revenir au Menu principal
- Changer d'affaire : pour abandonner l'affaire en cours et en lancer une nouvelle
- Reprendre la partie : pour reprendre l'enquête en cours.

### CLORE UNE AFFAIRE

Pour clore une affaire, vous devez réunir et analyser suffisamment de preuves et d'informations pour pouvoir arrêter un suspect. Une fois l'arrestation effectuée, vous vous retrouverez dans le bureau de Grissom, qui, pour conclure, commentera votre performance. Votre évaluation est constituée d'un classement et d'un score en pourcentage, calculé en fonction de la minutie dont vous avez fait preuve au cours de l'enquête. La formule de calcul est la suivante :

Informations/preuves rassemblées (%) - Indices utilisés (%) = Note finale (%)

Votre classement dépendra de votre performance. Les trois catégories du classement sont les suivantes : Débutant, Enquêteur et Expert.

### **BONUS**

10 11 12 12 13 14 15 16 17 18 19 19 10 11 12 13 14 15 16 17 18 19 19 10 11 12 13 14 15 16 17 17 18 17 18 17 18

À chaque fois que vous résoudrez une affaire, vous débloquerez des bonus. Cependant, le nombre de bonus débloqués dépendra de votre performance : plus elle sera bonne, plus vous débloquerez de bonus ! Pour connaître les bonus associés à une affaire particulière, cliquez sur le bouton Voir, situé sous Bonus dans l'écran de sélection des affaires.

Utilisez les flèches directionnelles pour faire défiler les bonus. Quand vous avez terminé, cliquez sur le bouton Fermer pour retourner à l'écran de sélection des affaires. Si vous souhaitez voir tous les bonus (croyez-nous, ils valent le coup), vous pouvez recommencer une enquête que vous avez déjà menée pour essayer de faire un meilleur score.

Si vous atteignez le rang d'Expert dans les cinq affaires, vous débloquerez les Super Bonus CSI. Félicitations !

## PERSONNEL DU CSI

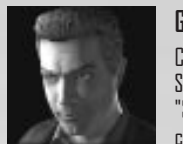

### **Gil Grissom** Chef du département du CSI Spécialité : entomologie "Si vous voulez en savoir plus sur la médecine légale, il faut commencer par maîtriser tout le reste."

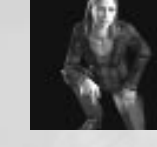

### **Sara Sidle**

Spécialité : analyse de documents et d'éléments "Ça n'aurait pas dû vous arriver. Mais je vous promets que je vais trouver qui a fait ça. Je vous le promets."

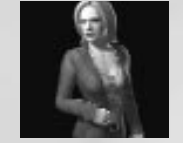

# **Catherine Willows**

Spécialité : analyse des traces de sang "J'adore mon travail. Nous sommes une bande de gosses payés à reconstituer des puzzles. Parfois il y a une pièce qui manque et parfois nous les finissons en une nuit."

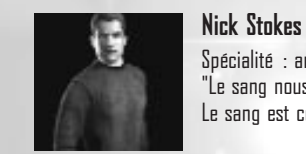

### Spécialité : analyse des cheveux et des fibres "Le sang nous dit tout. Les gens amplifient la vérité. Ou l'oublient. Le sang est comme mon grand-père : il ne ment jamais."

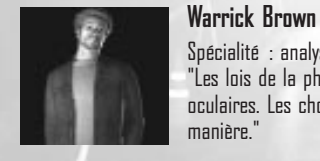

12

#### Spécialité : analyse audio et visuelle "Les lois de la physique l'emportent sur les témoignages oculaires. Les choses ne peuvent arriver que d'une seule manière."

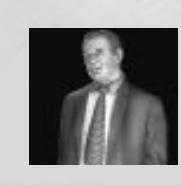

### **Jim Brass** Capitaine de la division Homicides

"Nous sommes le deuxième laboratoire criminel du pays. Nous élucidons des crimes que la plupart des labos décréteraient insolubles. Alors qu'est-ce qui vous fait penser que vous avez votre place ici ?"

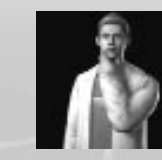

# **Greg Sanders**

Technicien de laboratoire "Et votre affaire vient de prendre une toute nouvelle dimension surnaturelle."

### **Al Robbins**

Médecin légiste en chef "Allez vite. Citez-moi trois os du corps humains qui peuvent résister à une chute du douzième étage."

### CRÉDITS

#### **VOIX**

**Gil Grissom :** William Petersen **Catherine Willows :** Marg Helgenberger **Sara Sidle :** Jorja Fox **Warrick Brown :** Gary Dourdan **Nick Stokes :** George Eads **Jim Brass :** Paul Guilfoyle **Greg Sanders :** Eric Szmanda **Al Robbins :** Robert David Hall **Narrateur : Jodi Regts Officier 1 :** Cory Hawthorne **Bert Susten :** Michael Dobson **Devon Rodgers :** Paul Dobson **Jenny Strickland :** Nicole Bouma

### **369 INTERACTIVE**

**Producteur :** Stephen van der Mescht **Producteur associé :** Kirsten Forbes **Responsable de la conception :**  Steve Bocska **Conception originale du jeu :** Jason Bone **Conception :** Carey du Gray, Tony Van **Directeur artistique :** Darren Woo **Graphismes de conception et storyboard :** Colin Lorimer **Modèles 3D des personnages :** Anshin Chu, Jeff Solway, John Zhongyi Wang **Animation :** Allan Pantoja **Environnements 3D :** Hironmoy Bhowmik, Erik Gronfeldt, Mike Marraffa, Colin Matisz, Michael Moore, Nick Unden **Photographe des décors de référence pour le CSI :** Rhonda Van **Graphismes des scènes non interactives :** Jonathan Moyes, Shawn Walsh, Barry Poon, **Création effets sonores :** Cory Hawthorne Gene Endrody

**Stan Ginns :** Graeme Palisade **Jason Gray :** Louis Torillo **James Ritchie :** Dion Luther **Officier 2 :** Graig Robertson **Jack Riley :** Gabe Khouth **Professeur Frank :** Brian Dobson **John Laskin :** Nigel Brooke **Réceptionniste LVMPD :** Chrysta Geidos **Dompteur :** Ivan Mickovic **Leda Callisto :** Erin Karpluk **Dr Wilkinson :** Alistair Abell **Mme Wilkinson :** Samantha Ferris **Employé des Jardins Désertiques :** Bill King

### **Graphismes techniques :**

Gurdarshan Dhillon, Michael Hovan **Responsable programmation :** Wilkin Ng **Programmeurs :** Stan Jang, Joel Kinman, Sean Megaw, Young Tae Son, Neil Haran **Directeur technique :** Xichi Zheng **Directeur Assurance qualité :** Lester Li **Assurance qualité :** Michael Hovan **Histoires écrites par :** Jeff Houde **Scénaristes :** Steve Bocska, Jason Bone, Tony Van

**Dialoguiste :** Max Allan Collins **Conseiller technique :** Daniel Holstein **Consultant conception auprès de la production :** Fernando Medrano **Directeur son :** Adam Gejdos **Compositeur musiques :** John M. Keane **Conception sonore :** David Van Slyke

**Montage des dialogues :** Shawn Knapp, Cory Hawthorne, Roman Tomazin **Enregistrement des dialogues :**  Roman Tomazin, Jeff Young **Mastering des dialogues :** James Meyer **Responsable Département son :** Wolfgang Hamann **Production doublage (L.A.) :** Blindlight **Directeur artistique (L.A.) :** Dawn Hershey, C.S.A., Tony Van **Ingénieur du son (L.A.) :** Morgan Gerhard

#### **UBI SOFT ENTERTAINMENT**

**Producteur exécutif :** Tony Van **Producteur associé :** Laurentiu Rusu **Testeur principal :** Cristian Giuglea **Testeurs :** Dorel Ignat, Liviu Galateanu, Valeriu Bacuta, Sebastian Burtan **Vice-président du développement de produit : Directeur média et promotion :** Bret Berry **Vice-président du marketing :** Tony Kee **Chef de groupe :** Karen E. Conroe, Lidwine Vernet

#### **Remerciements spéciaux :**

Ava Barab, Pascal Bonnet, Jennifer Bennett, Martin Blythe, Matt Case, Lev Chanelsky, Marc Fortier, Orlin Goodman Virginie Gringarten, Dan Kupetz, Jeffrey C. Jerry Bruckheimer Television. Nemerovski, Maryann C. Martin, Jan Murray, Anne O'Grady, Shirley Richter, Ken Carol Mendelsohn, Ann Donahue, Anthony Ross, Erica Stubbs, Brigham Stitt, Nancy Tellem, Anthony Zuiker

**Remerciements spéciaux à :** Danielle Michael, Tony da Roza, Geoff Richardson, Alison Hammond, Neall Verheyde, Eric Honsch, Liezel Sinclair, Shamus Horak, Cliff Haman, Shannon Hancock, Eric Legaspi, Chris Glenat, Jen MacDougall, Wendy Nakano, Alicia McCool, Sharon Kai, Dave (Magic Dave) Roberts – MOTU, Reid King and Bob Simpson – Tascam/Teac, Propellerheads Software

**Chef de produit :** Corey Fong, Chloe Phelizon **Direction des relations publiques :** Tyrone Miller **Gestion des relations publiques :** Robin Carr Jill Steinberg **Responsable promotion :** Jag Kanda **Conception packaging :** David Oh **Manuel :** Steve Bocska, Rhonda Van

#### **Série télévisée**

"CSI: Crime Scene Investigation" produit par CBS Productions, en association avec Alliance Atlantis Productions, Inc. et **Producteurs exécutifs :** Jerry Bruckheimer, E. Zuiker, Jonathan Littman, Danny Cannon **Co-producteurs exécutifs :** Cynthia Chvatal, William Petersen **Série créée par :** Anthony E. Zuiker

# GARANTIES

Ubi Soft a apporté à ce produit multimédia tout son savoir-faire en matière de loisirs interactifs pour vous (l' « Utilisateur ») garantir une entière satisfaction et de nombreuses heures de divertissement.

Si toutefois, dans les quatre-vingt-dix (90) jours suivant la date d'achat du produit multimédia ou tout autre délai de garantie plus long prévu par la législation applicable, celui-ci s'avérait défectueux dans des conditions normales d'utilisation, Ubi Soft s'engage à procéder à un échange aux conditions définies ci-après. Passé ce délai, Ubi Soft accepte d'échanger le produit multimédia défectueux moyennant une participation forfaitaire de 100 FF (ou 15,24 Euros) par produit multimédia.

Ubi Soft offre un service de Support Technique dont les coordonnées sont indiquées dans le document du manuel relatif au Support Technique.

Pour que le produit multimédia défectueux puisse être échangé :

1) Prendre contact avec le Support Technique d'Ubi Soft. Après avoir brièvement décrit le défaut dont le produit multimédia fait l'objet, un numéro d'accord de retour sera attribué à l'Utilisateur.

2) Retourner ce produit multimédia dans son emballage d'origine, accompagné de l'original de la preuve d'achat, d'une brève description du défaut rencontré et des coordonnées complètes de l'Utilisateur.

Si le délai de garantie est dépassé, joindre au pli un chèque ou un mandat postal de 100 FF (ou 15,24 Euros) par produit multimédia, libellé à l'ordre d'Ubi Soft. Important :

- Il est conseillé de procéder à cet envoi par "Colissimo suivi" ou par lettre recommandée avec accusé de réception, au Support Technique.
- Aucun produit multimédia ne sera échangé s'il n'est pas accompagné de son numéro d'accord de retour et de sa preuve d'achat.

L'Utilisateur reconnaît expressément que l'utilisation du produit multimédia est à ses propres risques.

Le produit multimédia est fourni en l'état et sans garantie autre que celle prévue plus haut. L'Utilisateur assume tous les frais de réparation et/ou correction du produit multimédia.

Dans les limites imposées par la loi, Ubi Soft rejette toute garantie relative à la valeur marchande du produit multimédia, la satisfaction de l'Utilisateur ou son aptitude à répondre à une utilisation particulière.

L'Utilisateur assume tous risques liés à une perte de profits, perte de données, erreurs, perte d'informations commerciales ou autre résultant de la possession du produit multimédia ou de son utilisation.

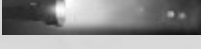

Certaines législations ne permettant pas la limitation de garantie ci-dessus mentionnée, il est possible que celle-ci ne s'applique pas à l'Utilisateur.

### **PROPRIETE**

L'Utilisateur reconnaît que l'ensemble des droits relatifs à ce produit multimédia, à ses éléments, à l'emballage et au manuel de ce produit multimédia, ainsi que les droits relatifs à la marque, les droits d'auteur et copyrights sont la propriété d'Ubi Soft ou de ses concédants et sont protégés par la réglementation française ou autres lois, traités et accords internationaux relatifs à la propriété intellectuelle. Toute documentation associée à ce produit multimédia ne peut être copiée, reproduite, traduite, ou transmise, en tout ou partie et quelle que soit la forme, sans le consentement préalable écrit d'Ubi Soft.

### **A LIRE AVANT TOUTE UTILISATION D'UN JEU VIDEO PAR VOUS-MEME OU PAR VOTRE ENFANT**

### **I. - Précautions à prendre dans tous les cas pour l'utilisation d'un jeu vidéo**

Evitez de jouer si vous êtes fatigué ou si vous manquez de sommeil. Assurez-vous que vous jouez dans une pièce bien éclairée en modérant la luminosité de votre écran. Lorsque vous utilisez un jeu vidéo susceptible d'être connecté à un écran, jouez à bonne distance de cet écran de télévision et aussi loin que le permet le cordon de raccordement. En cours d'utilisation, faites des pauses de dix à quinze minutes toutes les heures.

### **II. - Avertissement sur l'épilepsie**

Certaines personnes sont susceptibles de faire des crises d'épilepsie comportant, le cas échéant, des pertes de conscience à la vue, notamment, de certains types de stimulations lumineuses fortes : succession rapide d'images ou répétition de figures géométriques simples, d'éclairs ou d'explosions. Ces personnes s'exposent à des crises lorsqu'elles jouent à certains jeux vidéo comportant de telles stimulations, alors même qu'elles n'ont pas d'antécédent médical ou n'ont jamais été sujettes elles-mêmes à des crises d'épilepsie. Si vous-même ou un membre de votre famille avez déjà présenté des symptômes liés à l'épilepsie (crise ou perte de conscience) en présence de stimulations lumineuses, consultez votre médecin avant toute utilisation. Les parents se doivent également d'être particulièrement attentifs à leurs enfants lorsqu'ils jouent avec des jeux vidéo. Si vous-même ou votre enfant présentez un des symptômes suivants : vertige, trouble de la vision, contraction des yeux ou des muscles, trouble de l'orientation, mouvement involontaire ou convulsion, perte momentanée de conscience, il faut cesser immédiatement de jouer et consulter un médecin.

#### UBI SOFT à votre service

Vous éprouvez des difficultés à installer ou à lancer un logiciel de notre gamme ? Vous êtes bloqué ou recherchez les codes ultimes vous permettant de progresser dans votre quête ? Vous voulez simplement en savoir plus sur nos prochains titres ? Voici toutes les coordonnées pour joindre notre Service Consommateurs et notre Support Technique.

### **Service Consommateurs : infos, trucs et soluces**

- Vous ne progressez plus dans votre logiciel préféré ?
- Vous désirez connaître LE code de triche qui vous permettra de devenir un joueur infaillible ?
- Vous voulez être informé de notre actualité et de nos dates de sortie ?

### **Support Technique**

18

- Vous éprouvez des difficultés lors des phases d'installation, de lancement ou d'exécution de votre logiciel ?
- Vous désirez être informé des patches et mises à jour concernant le produit que vous venez d'acquérir ?

N'hésitez pas à contacter notre Support Technique qui vous donnera la bonne marche à suivre pour que vous puissiez exploiter votre logiciel comme il se doit.

#### **36 15 UBI SOFT (0,34**  €**/min) et site internet « ubi.com »**

Nos services minitel « 3615 UBI SOFT » et internet « ubi.com » sont ouverts 24 heures/24 et 7 jours/7.

En vous rendant sur ces services, il vous sera possible de consulter les astuces et solutions de la plupart des jeux de notre gamme, de nous poser vos questions techniques par le biais de notre section S.O.S, de participer à de nombreux concours ou de télécharger les démos ou les mises à jour de vos logiciels favoris (uniquement sur internet).

Ces services proposent également un catalogue à partir duquel vous pourrez commander directement les logiciels Ubi Soft qui vous intéressent.

# NOTES

Tel : 0825.355.306 (0,15 €/min) Accès techniciens : lundi au samedi 9h-21h Support Internet : http://support.ubisoft.fr/ section "Nous contacter" **Support Technique Ubi Soft** TSA 90001

Tel : 08.92.70.50.30. (0,34 €/min) Accès techniciens : lundi au vendredi 9h30-13h et 14h-19h Support Internet : http://support.ubisoft.fr/ section "Nous contacter" **Service Consommateurs Ubi Soft** 96 Bd Richard Lenoir – B.P. 379 75011 Paris Cedex

13859 Aix en Provence Cedex 3 - France

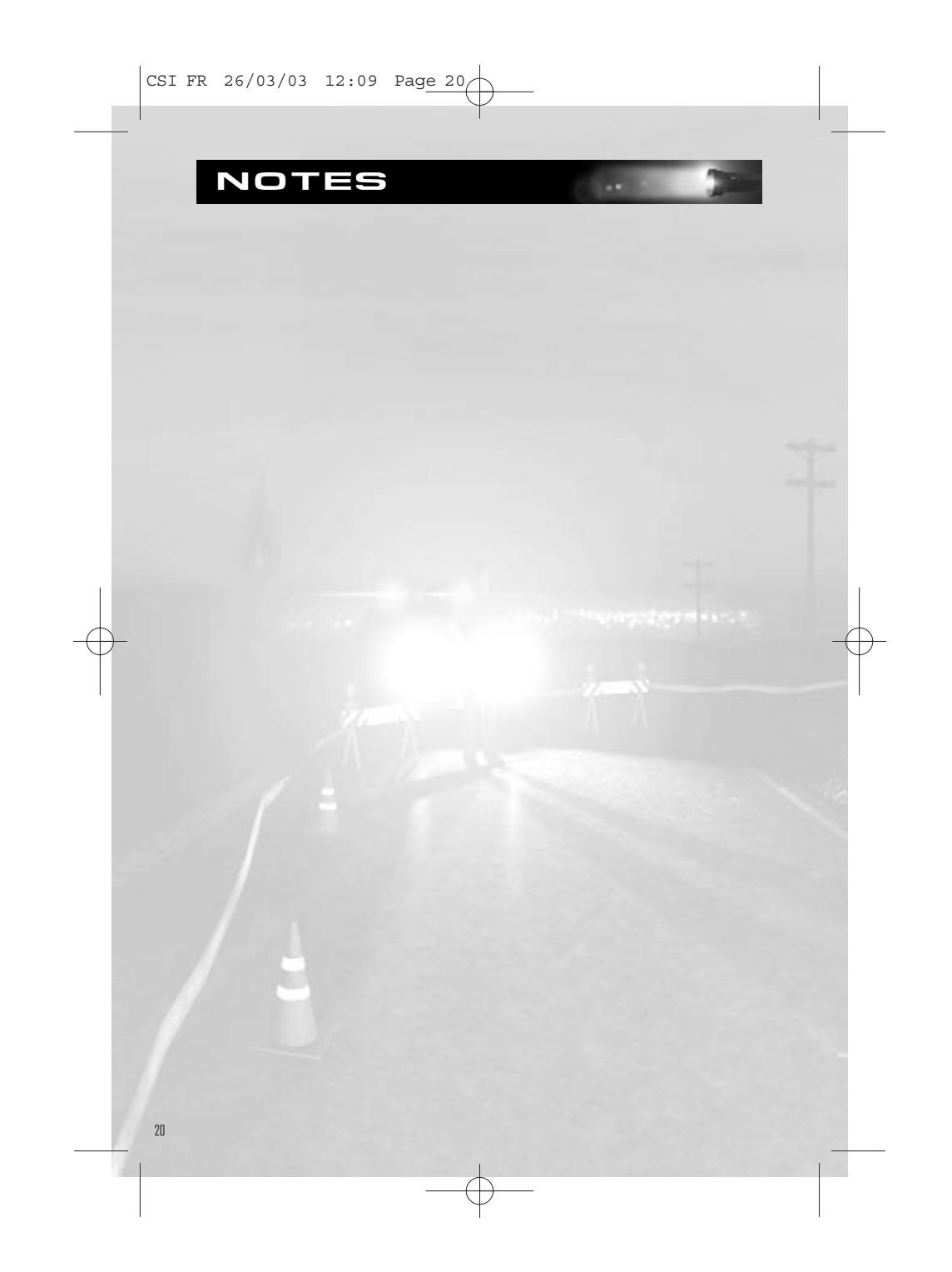